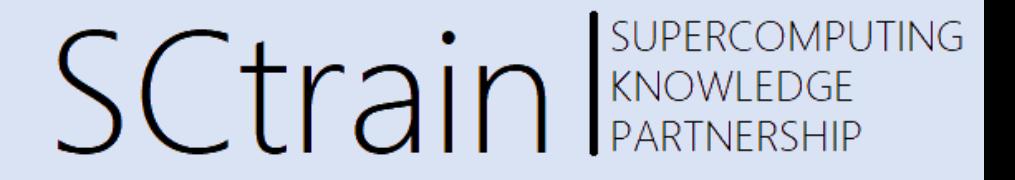

# **Programming Basics**

### Sivasankar Arul, IT4Innovations

June/2021

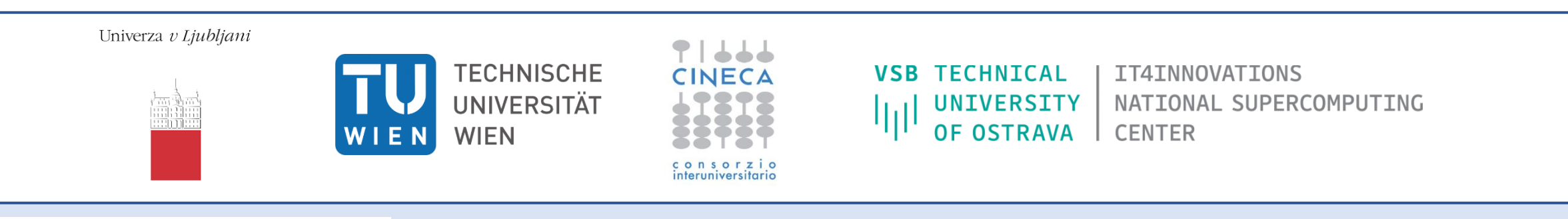

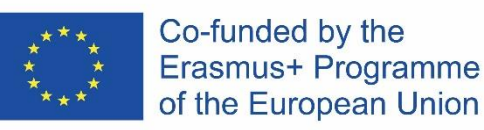

This project has been funded with support from the European Commission.

This publication [communication] reflects the views only of the author, and the Commission cannot be held responsible for any use which may be made of the information contained therein.

## Thread

SUPERCOMPUTING Sctrain RARTNERSHIP

Thread

- A thread is a single sequential flow of instructions within a program.
- A sequential code in one processor has one thread.

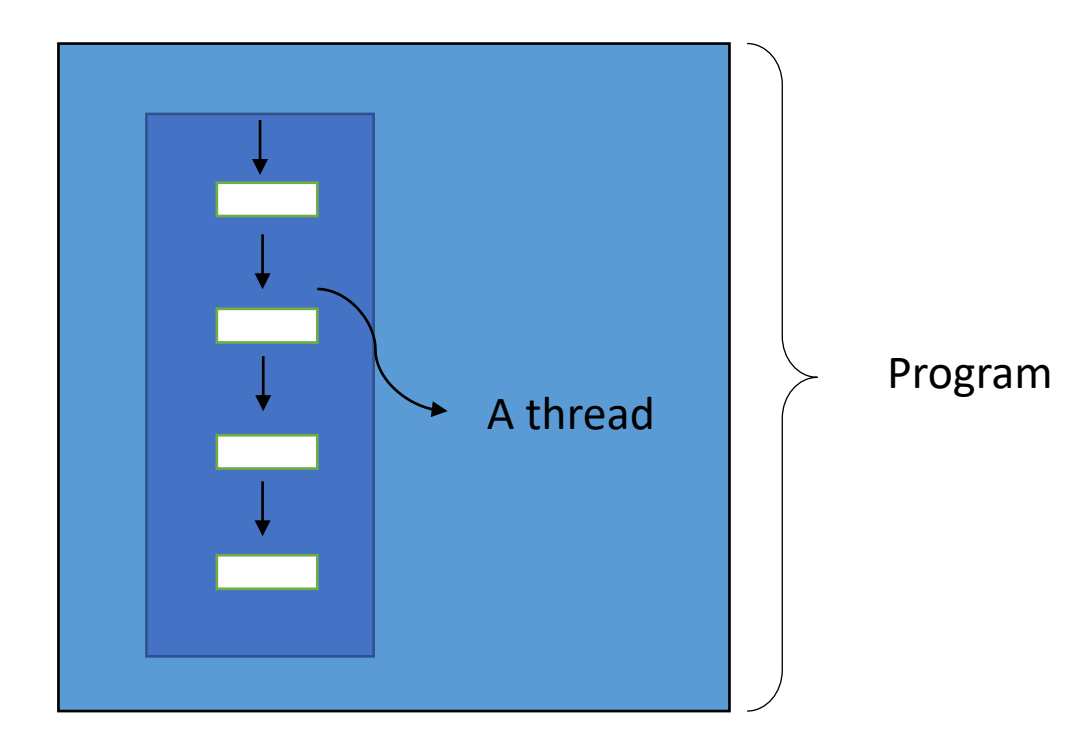

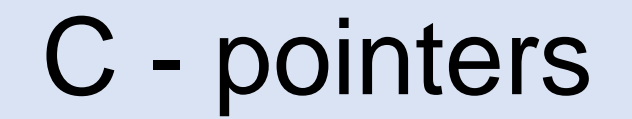

**SUPERCOMPUTING SCtrain** SUPERCOMPL

### **Pointer**

A variable that points to the storage/memory address of another variable.

• A variable of type certain type will store a value

### int  $v = 0$ ;

&v

• This variable has its address (where it is located the memory). This address can be obtained by using '&'

• A pointer stores the address of the variable

int  $*v = 8v$ ;

v \*y

• The value of the variable can be accessed using the variable or the pointer

Malloc()

SUPERCOMPUTING **SCtrain** SUPERCOMPU

malloc()

• Dynamically allocates a single large block of memory

• Syntax

$$
pointer = (type*) \text{ malloc}(byte - size)
$$

• Example

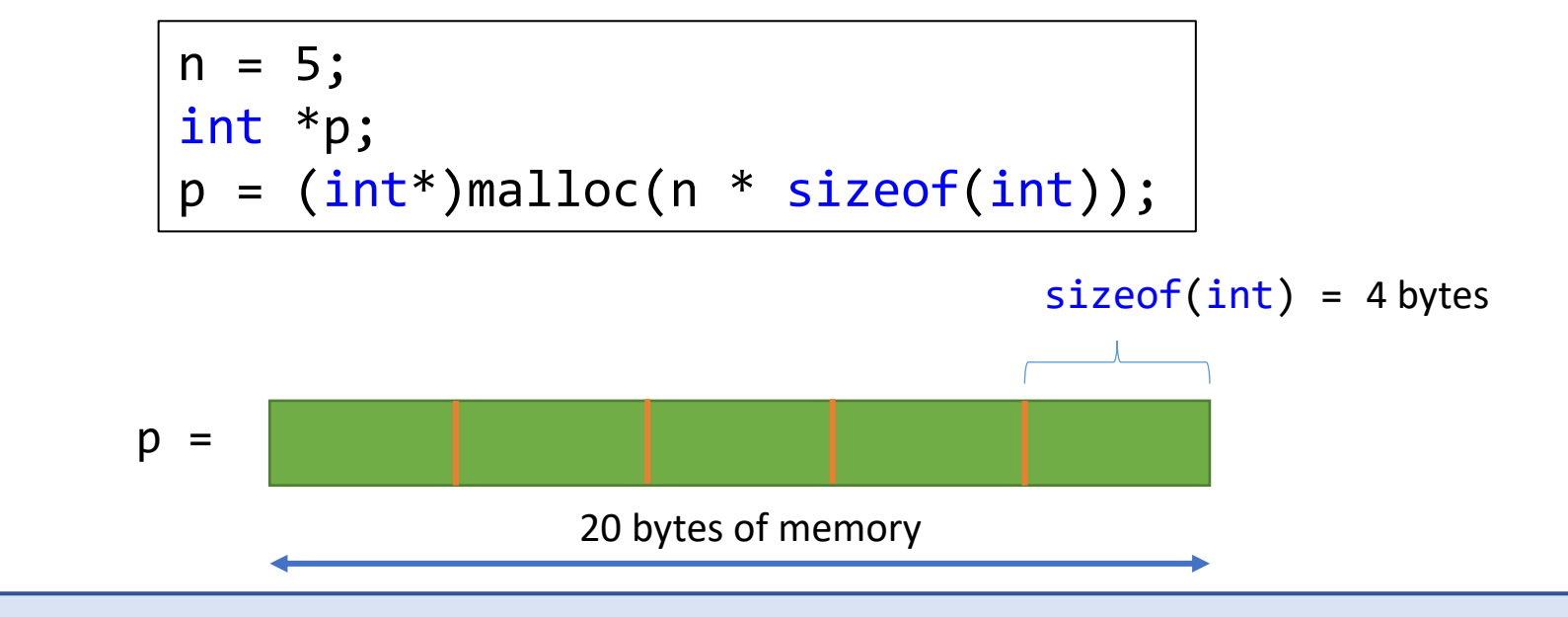

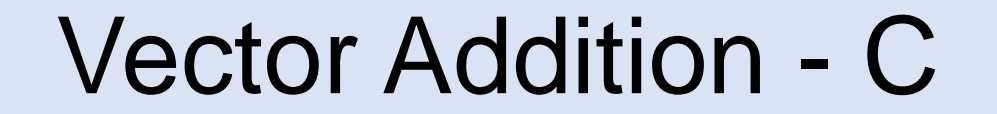

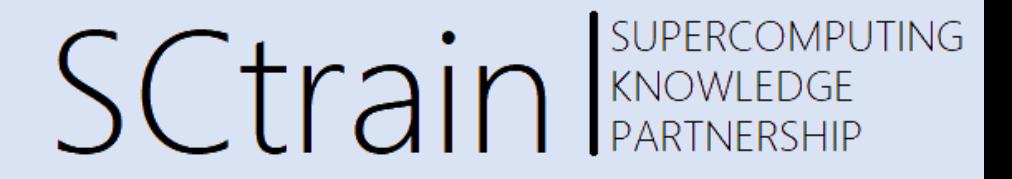

### EXERCISE 1 : Vector Addition using C program Source code FOLDER: EX1\_VECTOR\_ADDITION vector\_add.c

### Vector Addition

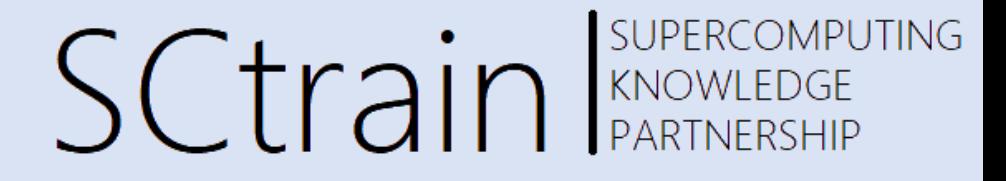

 $A + B = C$ 

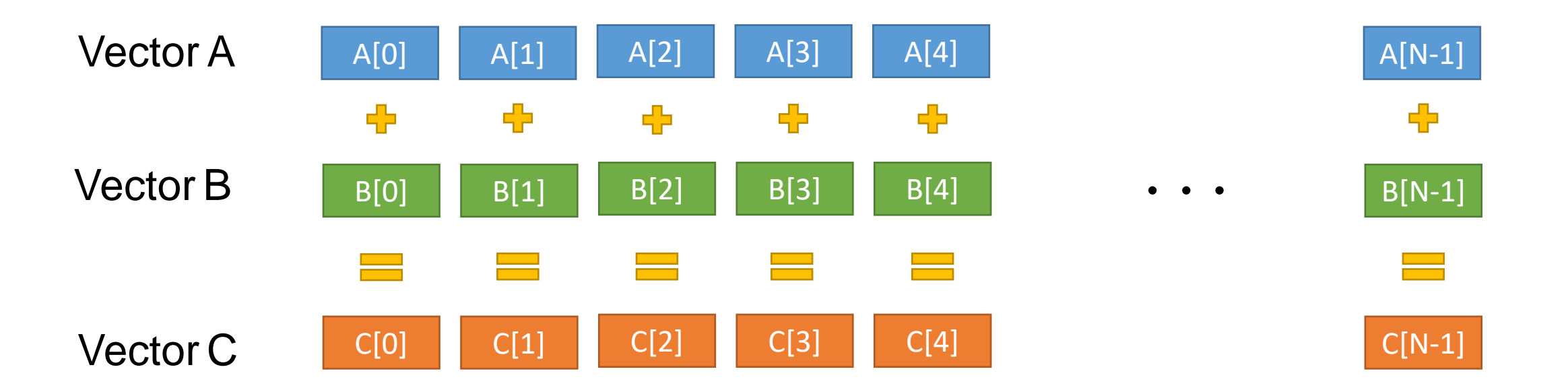

## C program for Vector Addition

C programming – Vector addition

```
#include <stdio.h>
#include <time.h>
#include <stdlib.h>
```
The "include" tells the pre-processor to include the content of the named header file.

#define array\_size 10000000

Define size of the array as global variable

SUPERCOMPUTING

SCtrain KNOWLEDGE

## C program for Vector Addition

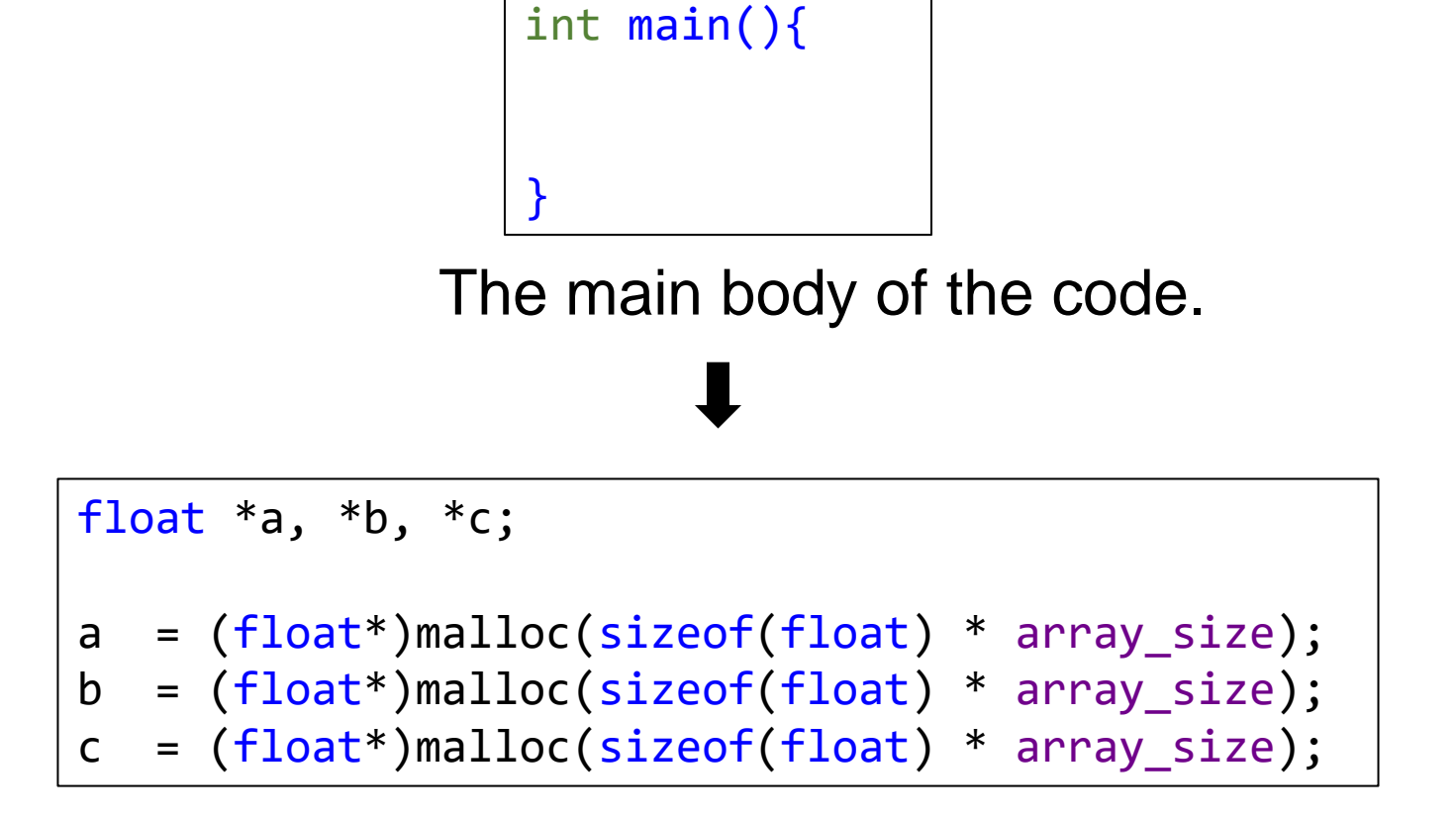

Memory Allocation for the variables

SUPERCOMPUTING

**SCtrain EXPERCOMPU** 

# C program for Vector Addition SCtrain Sweetschlep

# **SUPERCOMPUTING**

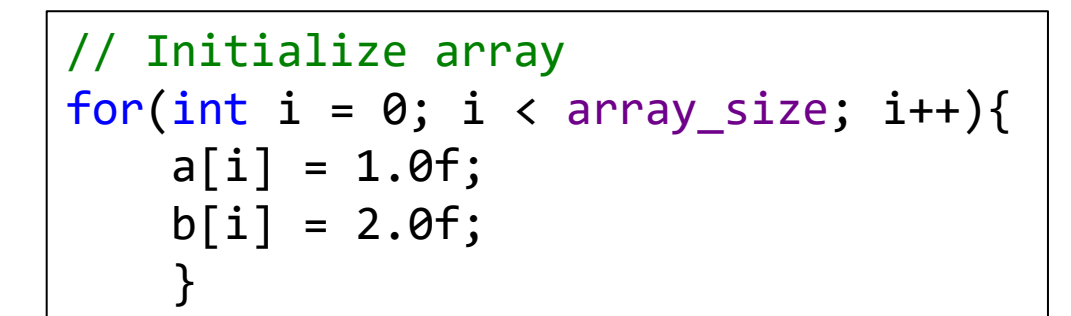

Initializing the variables

for(int i=0;  $i <$  array\_size; i++){  $c[i] = a[i] + b[i];$ }

Addition of vectors

## C program for Vector Addition

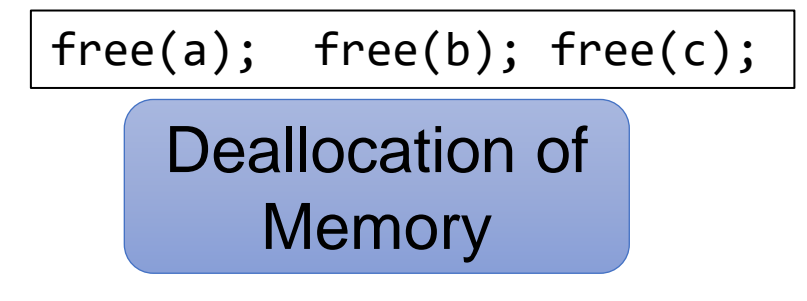

$$
\begin{array}{|l|}\n\hline\n\text{clock}_t & t; \\
\hline\n t = \text{clock()} & . \\
 & . \\
 \hline\n t = \text{clock()} - t; \\
 & \text{double time\_taken} = \\
 & \text{(double)t) / \text{CLOCKS\_PER\_SEC;} \\
 \hline\n \end{array}
$$

Measuring time

## Slurm - Running programs

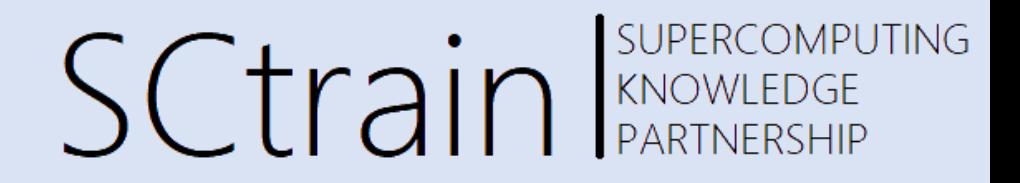

#!/bin/bash #SBATCH --job-name=test #SBATCH --output=res1.txt #SBATCH --ntasks=1

#SBATCH --time=03:00 #SBATCH --partition=gpu #SBATCH --nodelist=gpu01

module purge module load icc module load CUDA

# Operations echo "Job start" ./matvec\_onethread # Operations echo "Job end"

❖ To run the compiled code "matvec\_onethread"

Create the file by the name: submit.sh

Command to launch: sbatch submit.sh

The output from the file is stored in "res1.txt"

This file launches a slot for 3 minutes in the core with gpu.

## C program for Vector Addition

### SUPERCOMPUTING **SCtrain** SUPERCOMPU

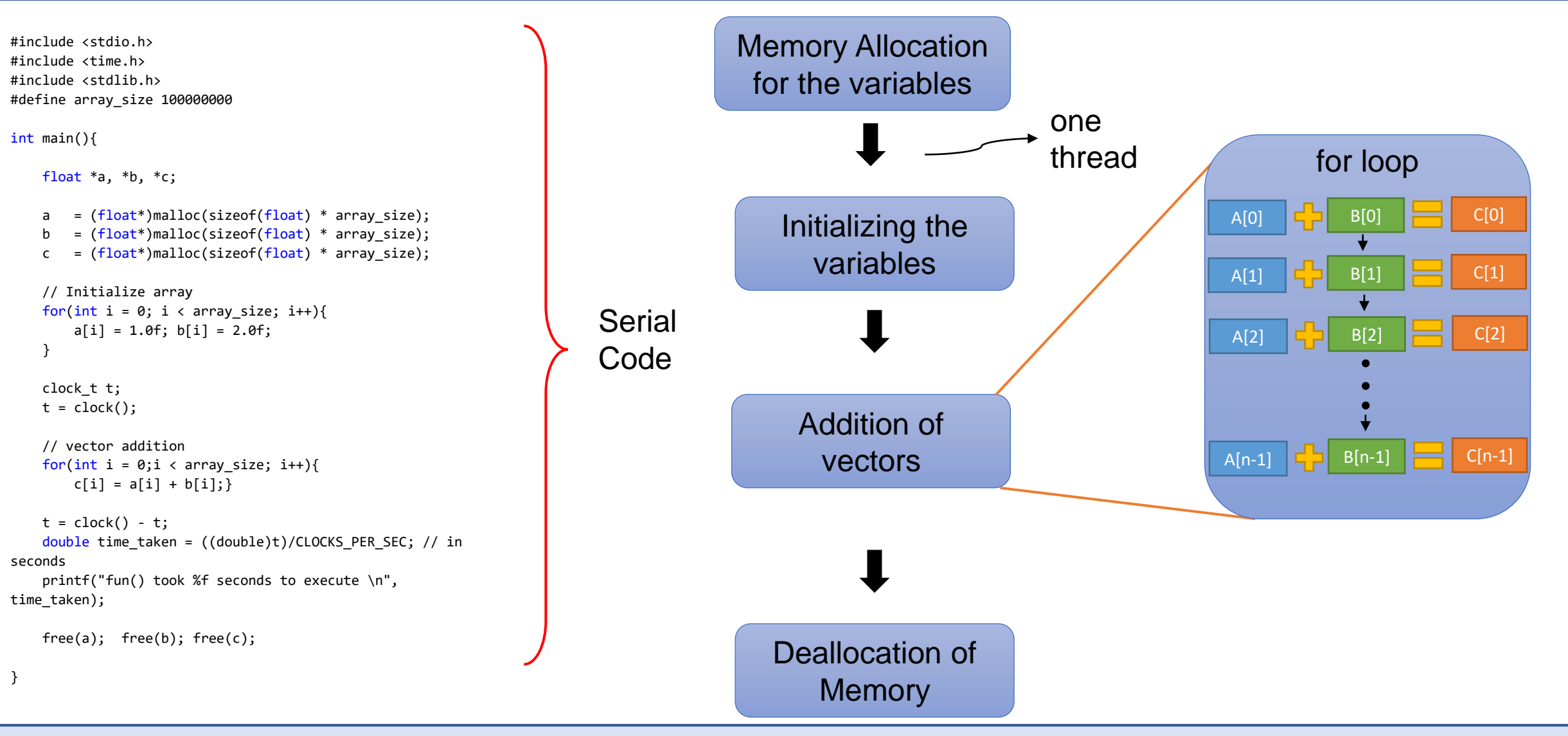

### Heterogenous Program

SUPERCOMPUTING **SCtrain** SUPERCOMPU

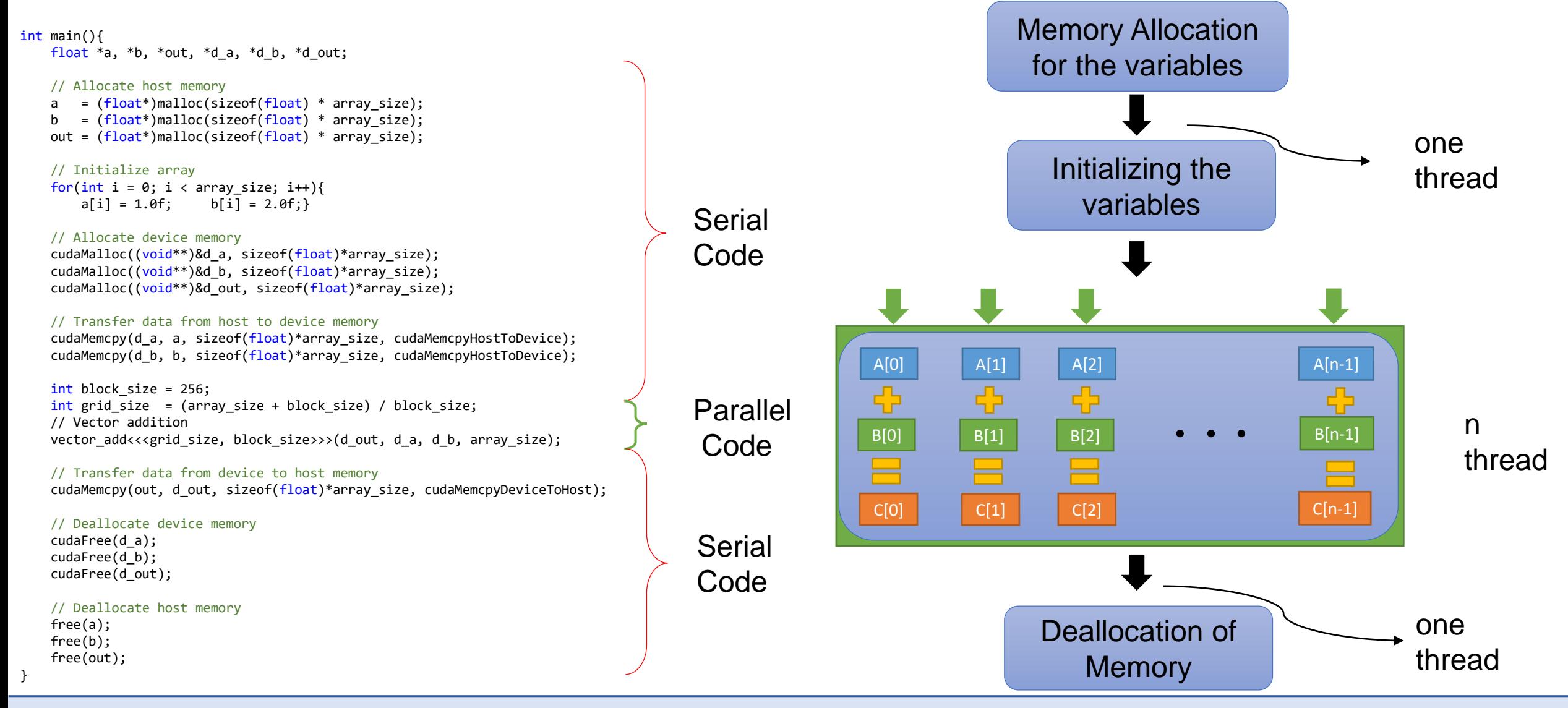

## Heterogenous Program

**SUPERCOMPUTING SCtrain** SUPERCOMPU

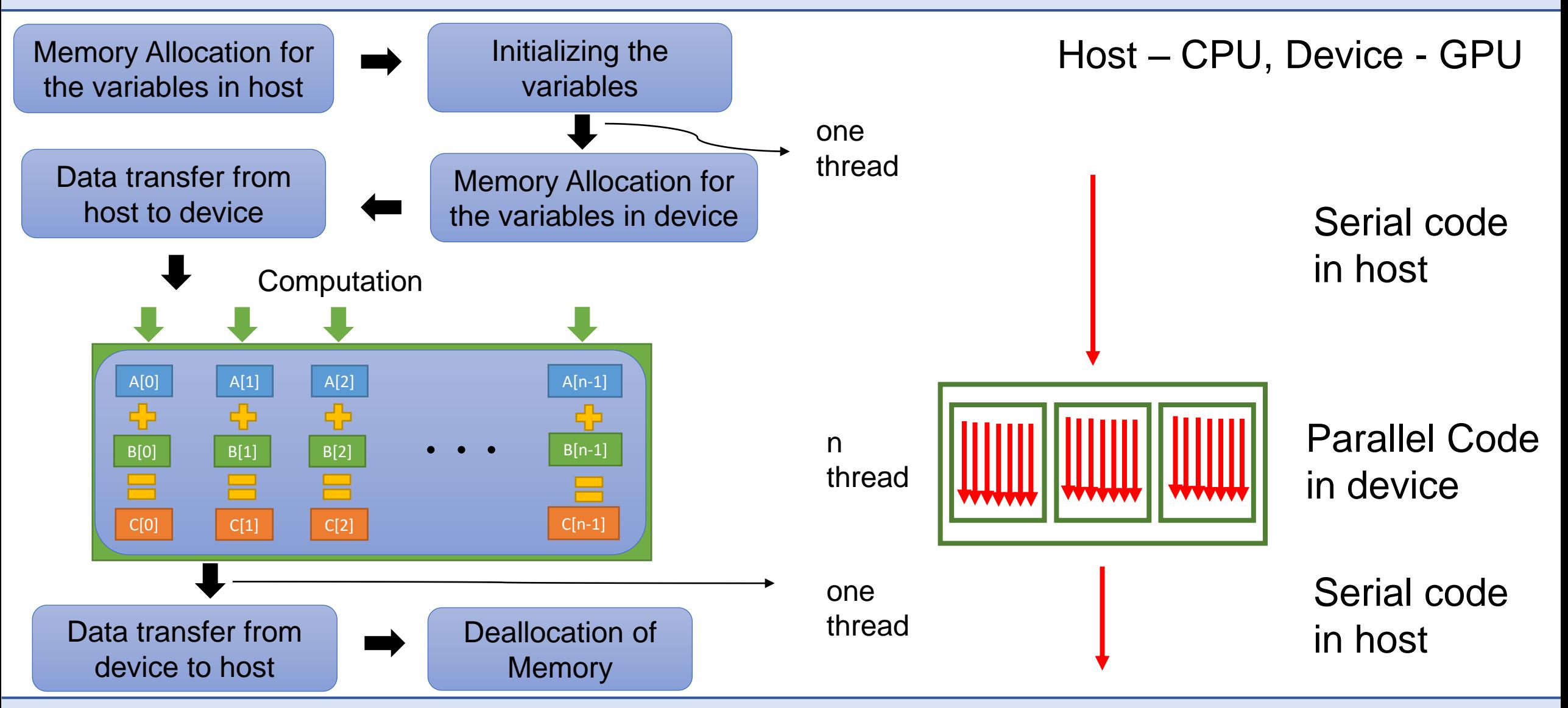

### GPU Architecture

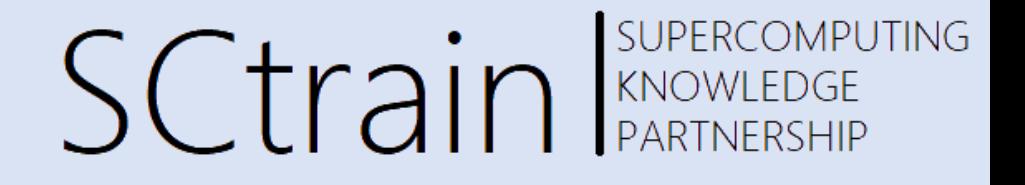

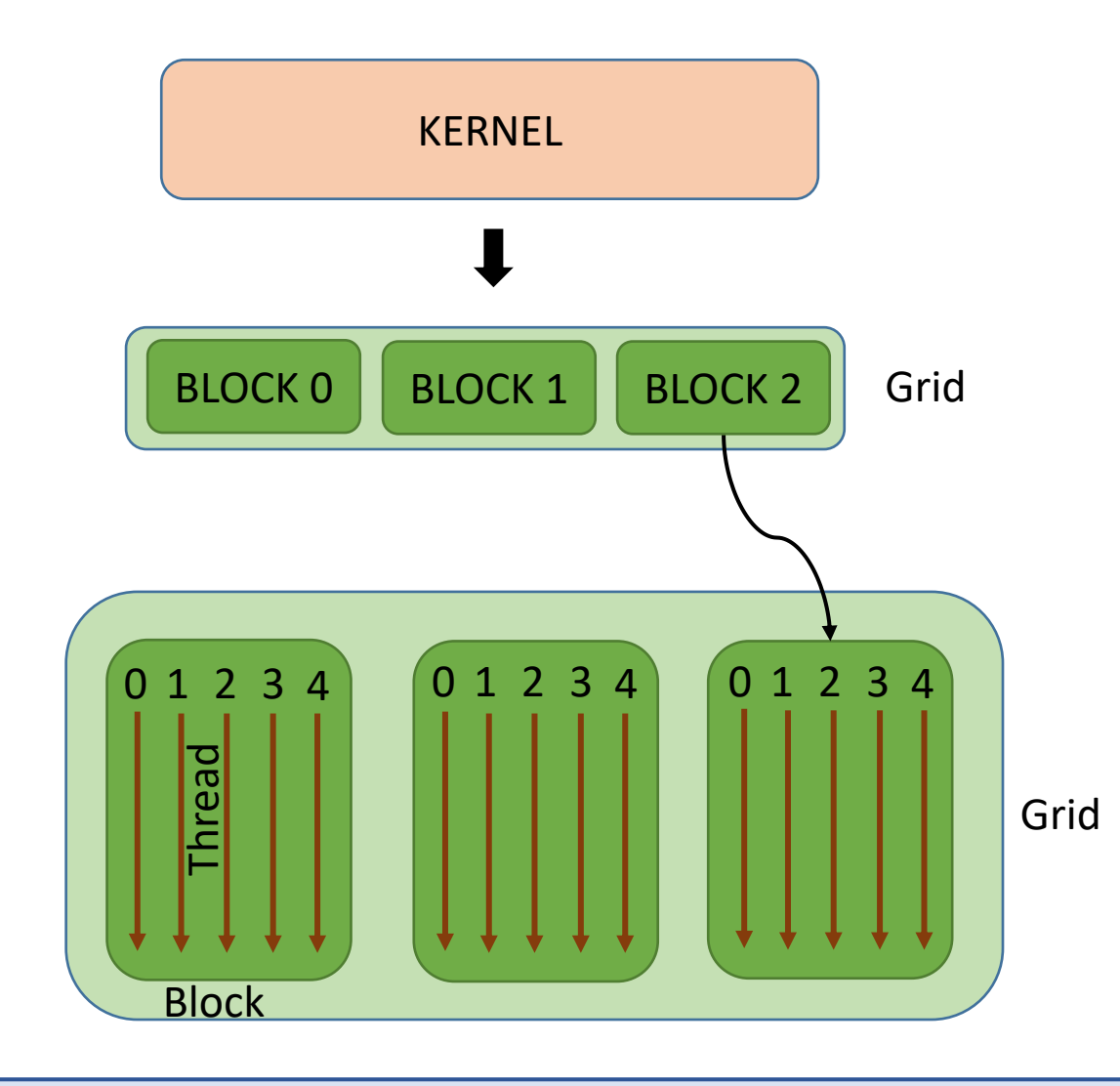

- $\triangleright$  A kernel is executed as a grid
- $\triangleright$  A grid is broken into blocks
- $\triangleright$  Each block is broken into threads

### GPU Architecture

SUPERCOMPUTING Sctrain REARTNERSHIP

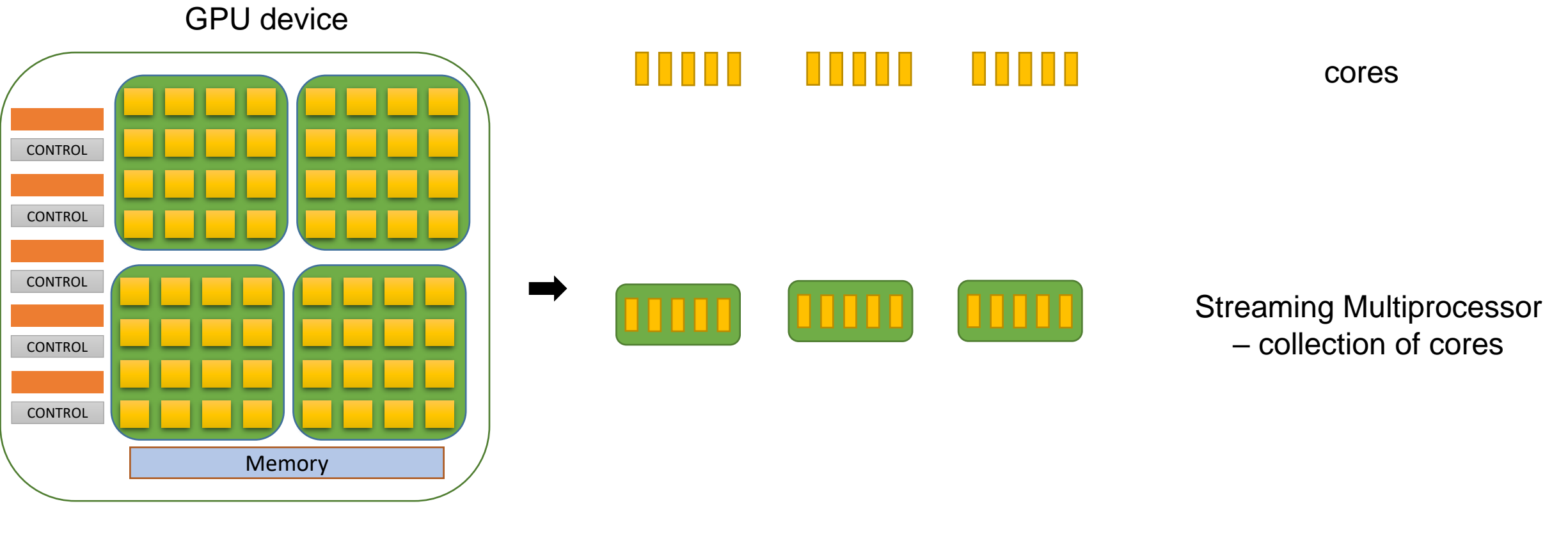

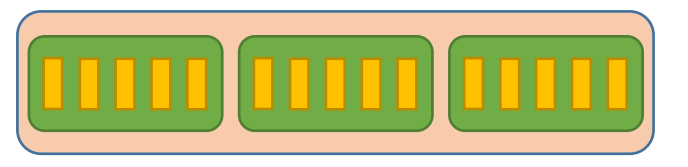

GPU – Collection of Streaming Multiprocessor

## GPU Architecture

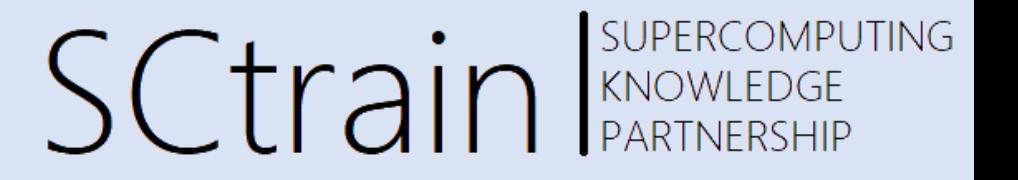

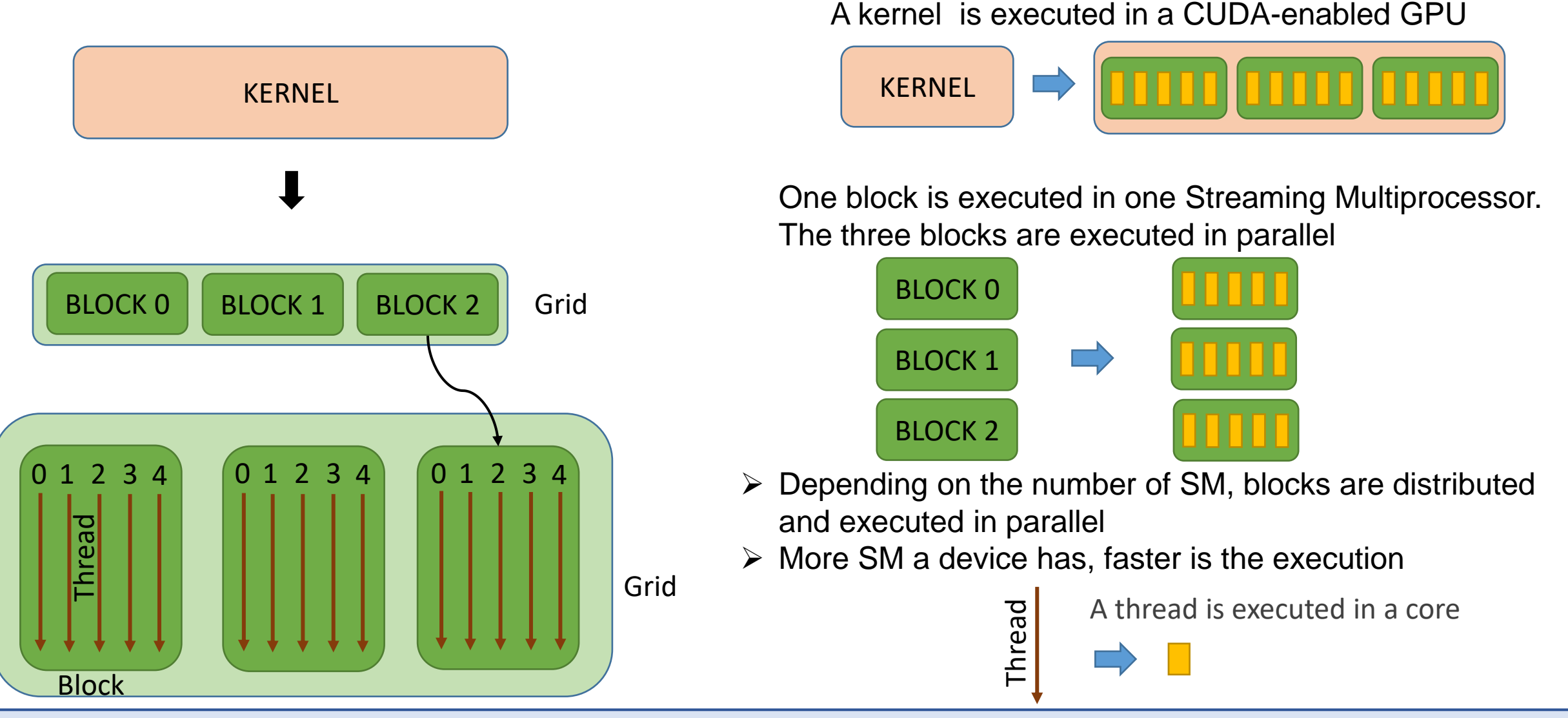

### Vector Addition - GPU

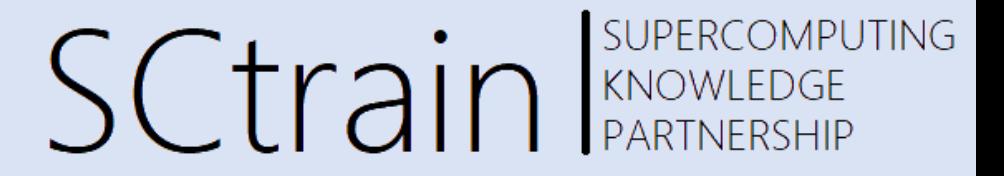

Vector Addition using GPU

- In one core as one thread
- In one streaming multiprocessor as one block
- In the entire GPU device as multiple blocks

### Vector Addition – One core

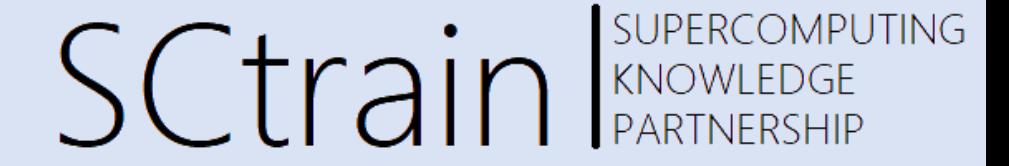

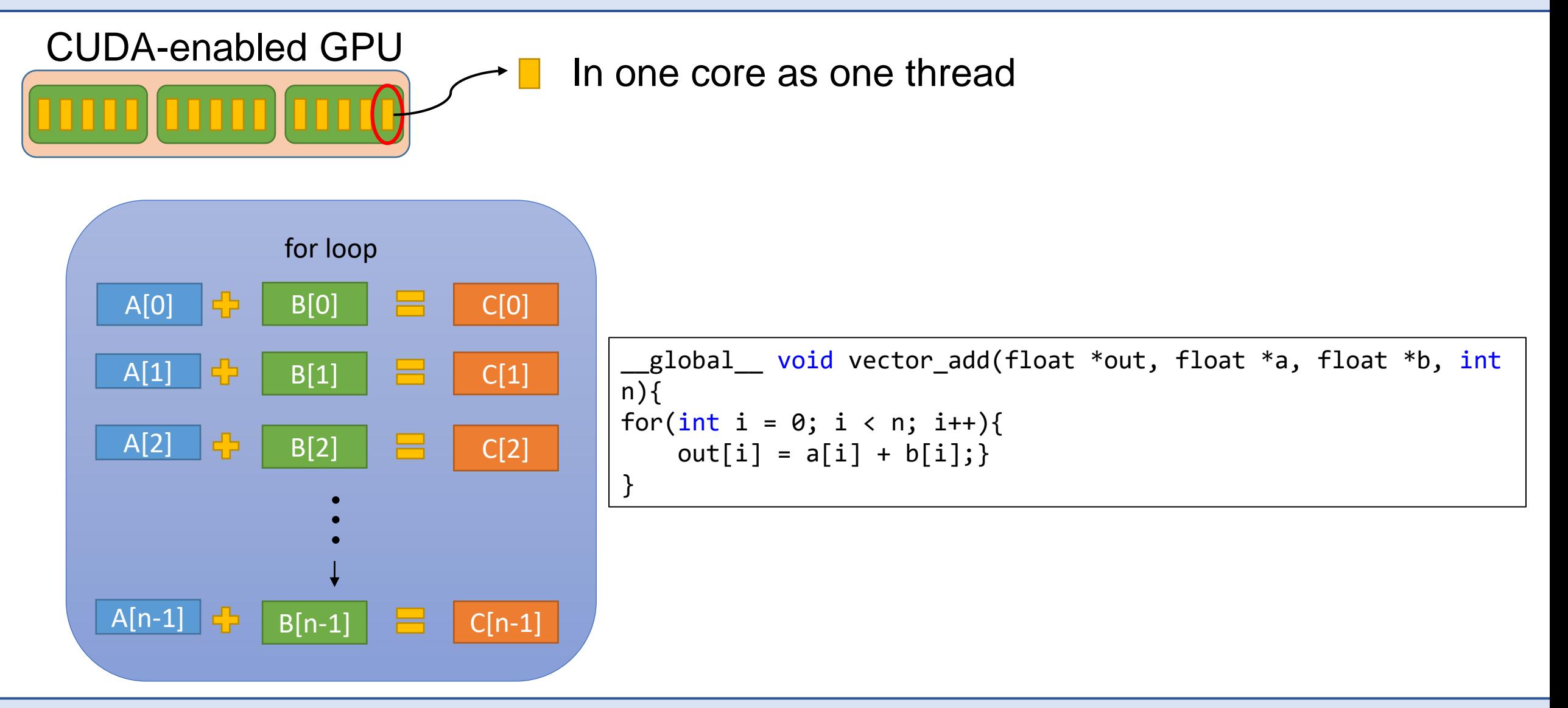

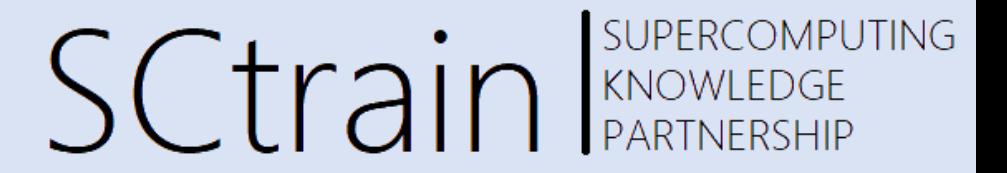

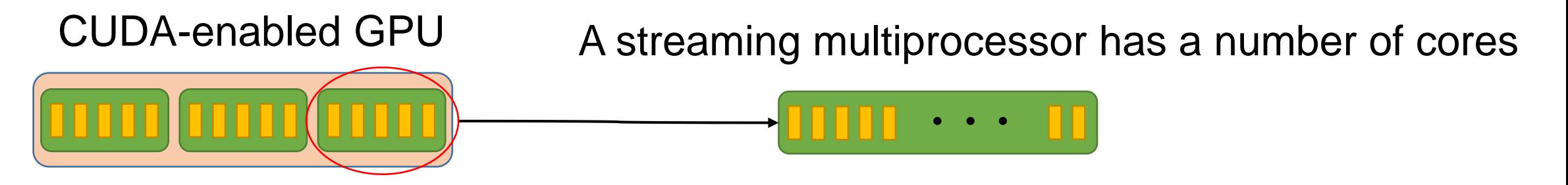

When the kernel is called, the **number of blocks** and the number of threads in each block is specified

vector<sub>add</sub> 
$$
\langle \langle \frac{1}{256} \rangle \rangle
$$
 (d<sub>out</sub>, d<sub>a</sub>, d<sub>b</sub>, N)

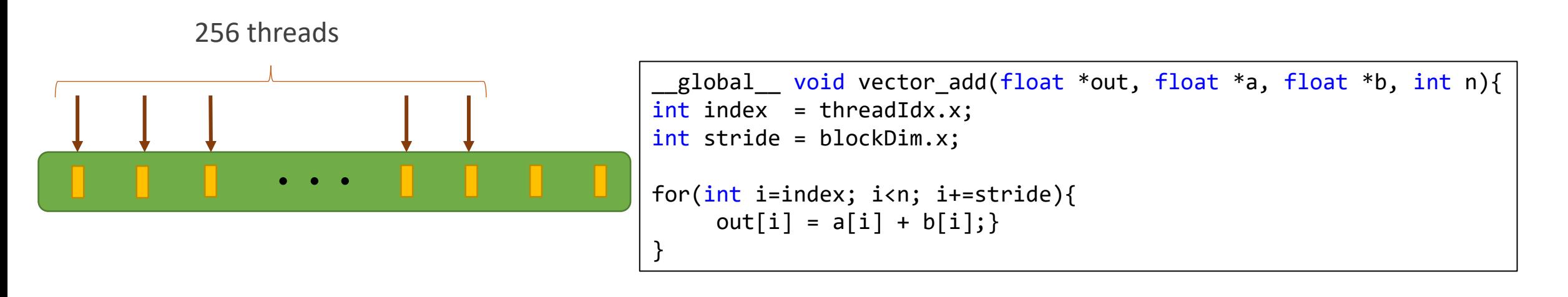

SUPERCOMPUTING **SCtrain** KNOWLEDGE

- Each thread performs the vector addition on a certain chunk of the array.
- **Strategy for distributing the array between the threads**
	- **Requisite**
		- 1. The threads should not communicate with each other.
		- 2. The array should be equally split between the threads.
	- **Constraint**
		- 1. Each thread will run the same function.
- The array is in the device memory.
- It is available for all the threads.

What's available?

Each thread can have its local variables.

We define two local variables:

- 1. It has an unique id : threadIdx.x
- 
- 2. The number of threads : blockDim.x
- 

}

SUPERCOMPUTING **SCtrain** RANDWEEDGE

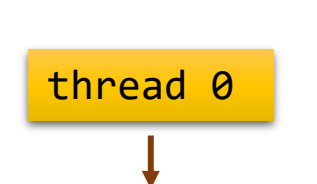

global void vector add(float \*out, float \*a, float \*b, int n){  $int$  index = threadIdx.x; int stride = blockDim.x; for(int i=index; i<n; i+=stride){  $out[i] = a[i] + b[i];$ 

Local variables for this thread:

```
index = thresholdx.x = 0stride = blockDim.x = 256
```
#### **For loop**

```
first loop:
    i = index = 0out[i=0] = a[i=0] + b[i=0]second loop:
    i = i + stride = 256out[i=256] = a[i=256] + b[i=256]
third loop:
    i = i + stride = 512out[i=512] = a[i=512] + b[i = 512]until: i < n
```
Local variables for this thread:

 $index = threeaddx.x = 1$  $stride = blockDim.x = 256$ 

thread 1

```
For loop 
    first loop:
        i = index = 1out[i=1] = a[i=1] + b[i=1]second loop:
        i = i + stride = 257out[i=257] = a[i=257] + b[i=257]
    third loop:
        i = i + stride = 513out[i=513] = a[i=513] + b[i = 513]until: i < n
```
**SUPERCOMPUTING SCtrain** SUPERCOMPU

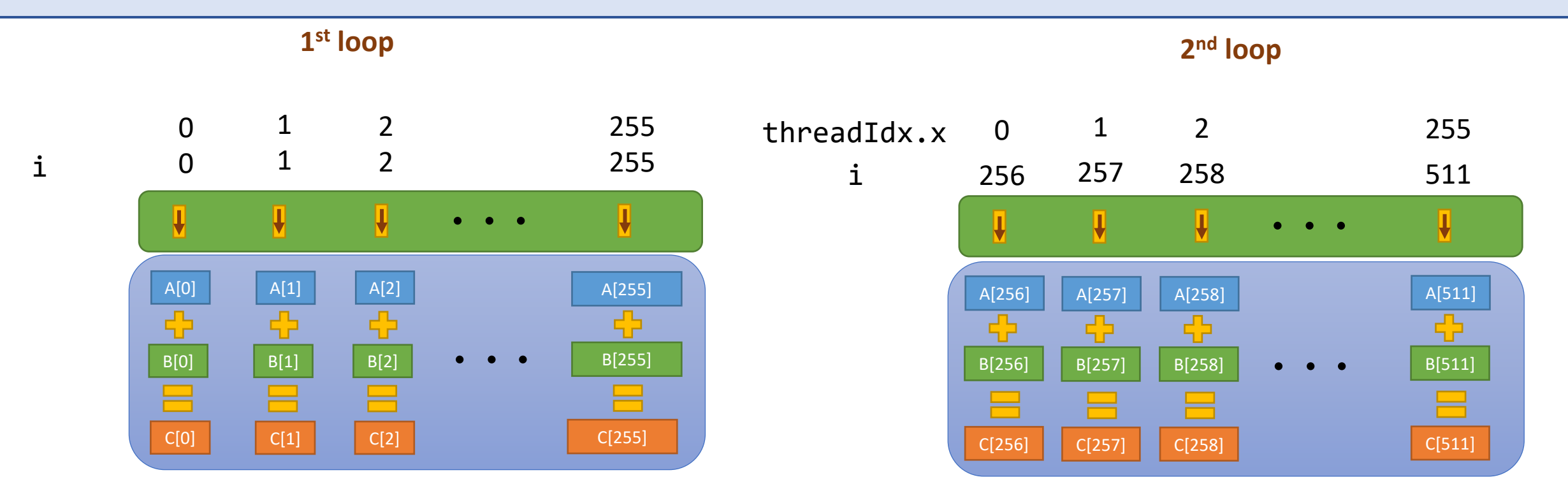

```
global void vector add(float *out, float *a, float *b, int n){
int index = threadIdx.x;int stride = blockDim.x;
for(int i = index; i < n; i+ = stride){
    out[i] = a[i] + b[i];}
```
#### SUPERCOMPUTING **SCtrain** Supercomple Vector Addition – Multiple SMs

#### CUDA-enabled GPU

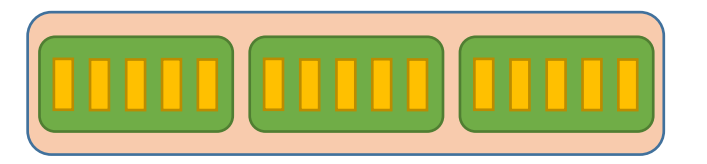

Many streaming multiprocessors can be used

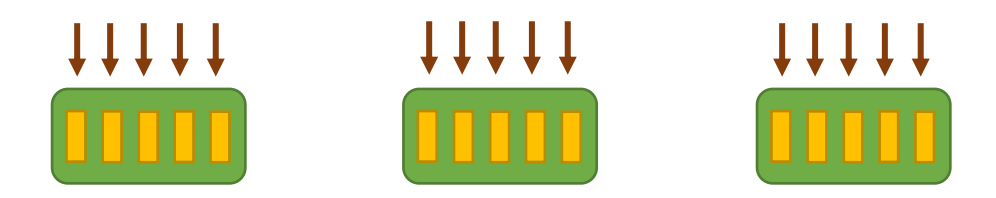

- Each thread accesses one element in the array. We predefine the number of threads in a block.
- The number of blocks is calculated based on the array size and the number of threads in a block.

number of blocks <mark>n</mark> = <sup>allay</sup> size/ array size number of threads in each block

#### SUPERCOMPUTING **SCtrain** KNOWLEDGE Vector Addition – Multiple SMs

When the kernel is called, the number of blocks and the number of threads in each block is specified:

vector\_add <<< $n$ , 256>>> (d\_out, d\_a, d\_b, N)

The above command instantiates n blocks with 256 threads in each block.

Each thread in a block has an unique id starting from 0. Each block has an unique id starting from 0.

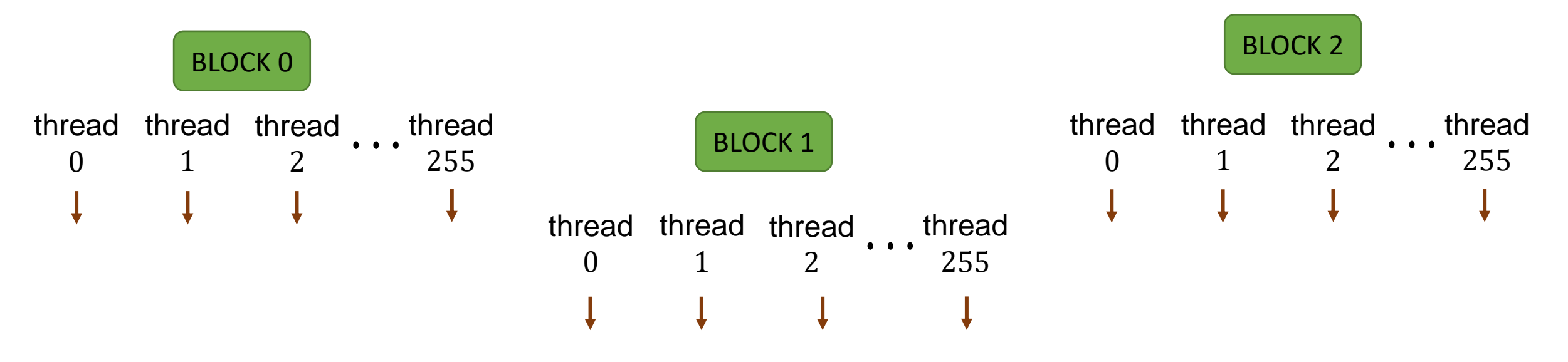

255

Block n

#### 26

#### **SUPERCOMPUTING SCtrain** RANDWEEDGE Vector Addition – Multiple SMs

Each thread can have its local variables. We define three local variables:

- 1. The id of the thread : threadIdx.x
- 2. The number of threads in the block  $\therefore$  blockDim.  $x = 256$
- 3. The block to which the thread belongs to : blockIdx.x

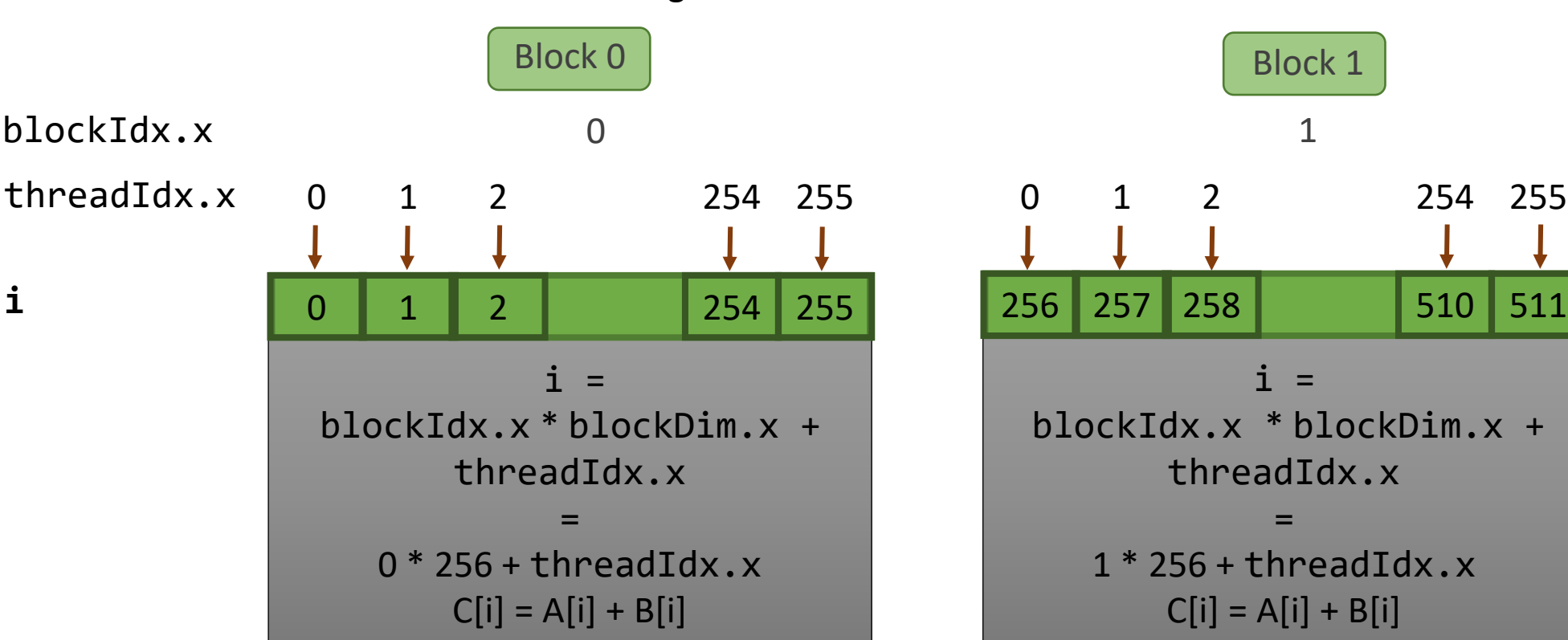

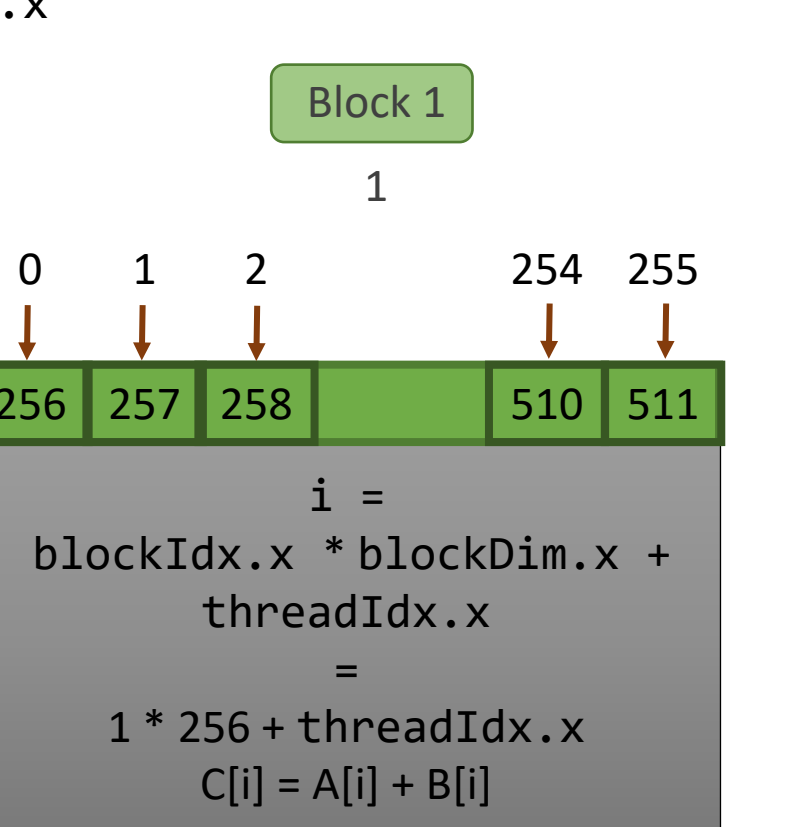

#### **SUPERCOMPUTING** Vector Addition – Multiple SMs Sctrain RANDWEEDGE

The blocks are distributed among the streaming multiprocessors

#### When 3 streaming multiprocessors are available

When 6 streaming multiprocessors are available

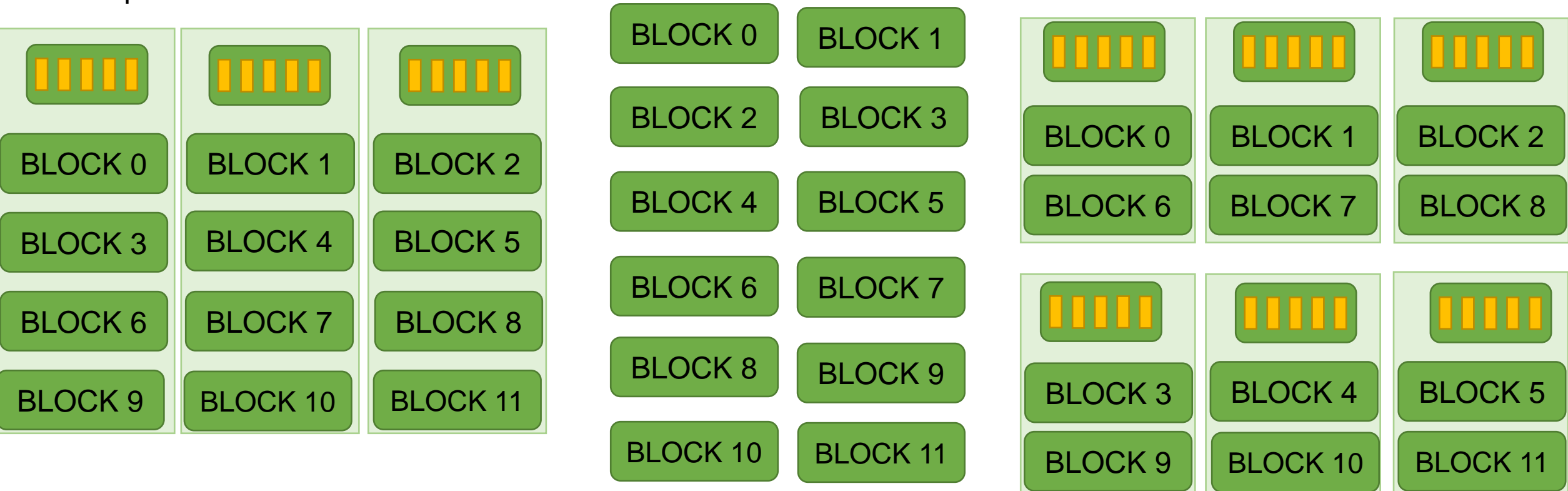

## GPU Programming Syntax

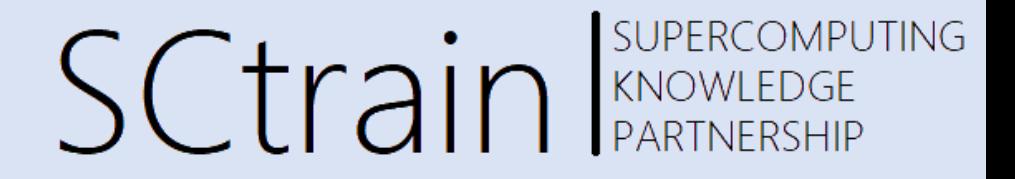

- Functions that run on GPU are usually enclosed in "<<< >>>".
- The file has extension ".cu".
- It is complied using nvcc compiler driver.

### Heterogenous Program

SUPERCOMPUTING **SCtrain** SUPERCOMPU

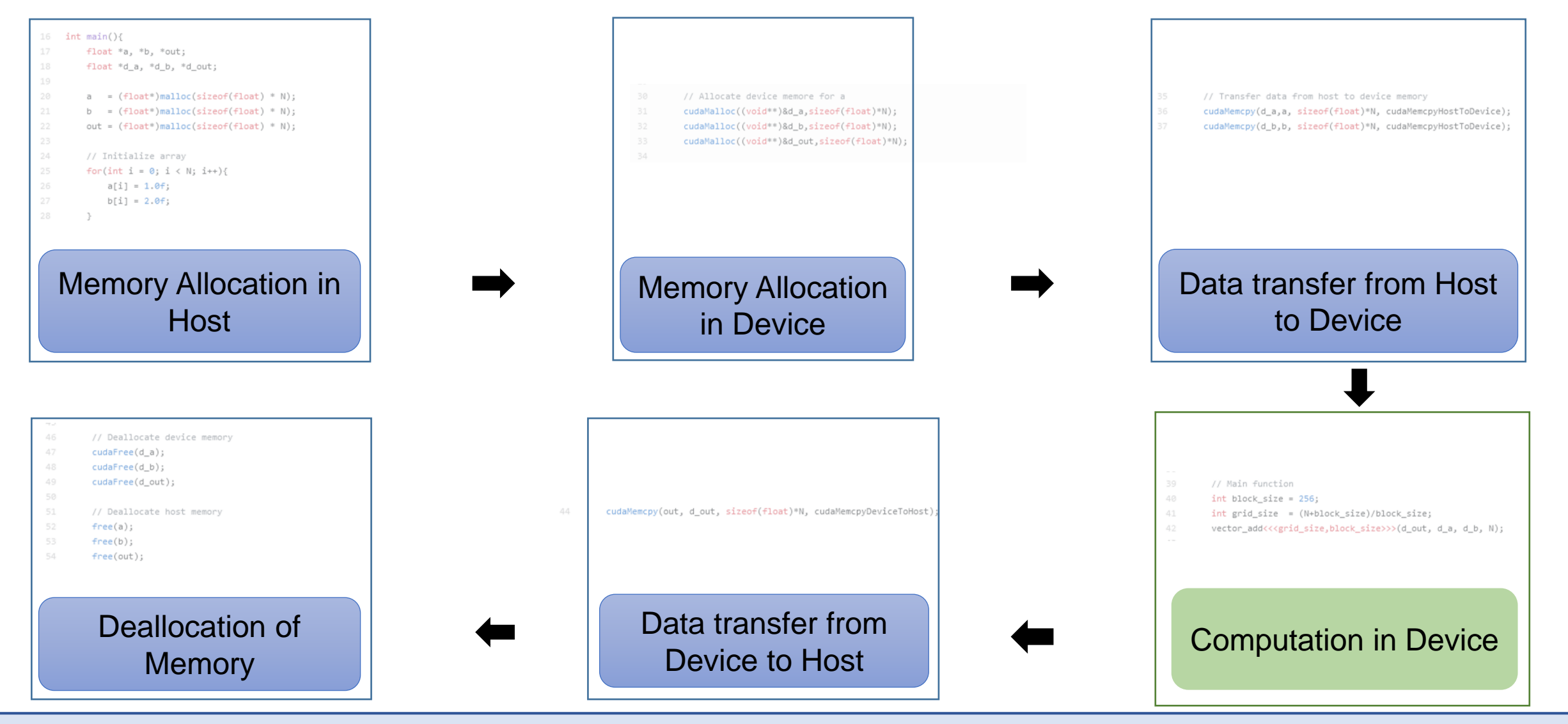

## GPU Programming Functions

SUPERCOMPUTING SCtrain RAD REACTION

The CPU manages both device and host memory

- Allocate the memory in the CPU (type\*) malloc(byte – size)
- Allocate the memory in the GPU cudaMalloc((void\*\*) pointer,malloc(byte - size)
- Data is transferred from host memory to device memory cudaMemcpy(device\_variable, host\_variable, size of variable, CudaMemcpyHosttoDevice)
- After the kernel execution and data is transferred from device to host memory cudaMemcpy(host\_variable, device\_variable, size of variable, CudaMemcpyDevicetoHost)
- The memory in GPU is deallocated cudaFree(pointer)
- Finally, the memory in CPU is deallocated free(pointer)

## GPU Programming Functions

### SUPERCOMPUTING **SCtrain** KNOWLEDGE

### EXERCISE 1 : Vector Addition using GPU program Source code FOLDER: EX1\_VECTOR\_ADDITION

### Vector Addition – GPU program SCtrain RENOWLEDGE SUPERCOMPUTING

Host – CPU, Device - GPU

#include <stdio.h> #include <time.h> #include <stdlib.h> #include <cuda.h> #include <sys/time.h>

The "include" statement to tell the pre-processor to include the content of the named header file.

#define array\_size 268435456

Define size of the array as global variable

### Vector Addition – GPU program SCtrain RANOWLEDGE SUPERCOMPUTING

Host – CPU, Device - GPU

```
float *a, *b, *out;
float *d_a, *d_b, *d_out;
a = (float * )<i>malloc</i>(sizeof(float) * array_size);b = (float * )<i>malloc</i>(sizeof(float) * array_size);out = (float *)malloc(sizeof(float) * array_size);
// Initialize array
for(int i = 0; i < array_size ; i++){
    a[i] = 1.0f;b[i] = 2.0f;}
```
Memory Allocation in Host and initialization of data

### Vector Addition - GPU program  $SCTain$  SUPERCOMPU SUPERCOMPUTING

Host – CPU, Device - GPU

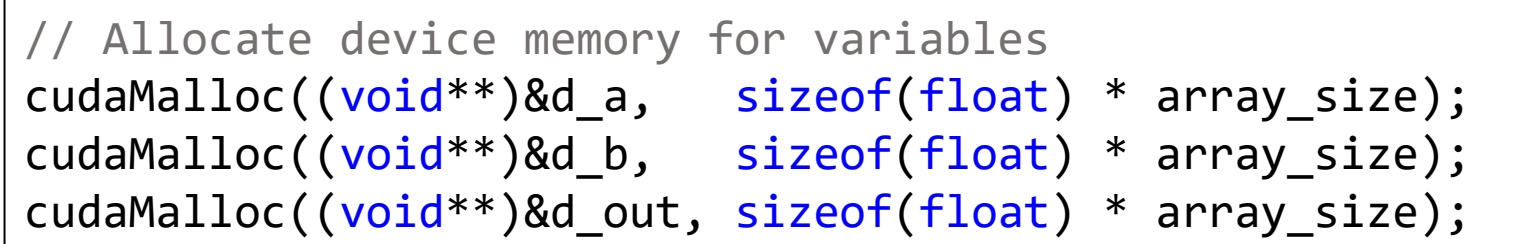

Memory Allocation in **Device** 

### Vector Addition – GPU program SCtrain RENOWLEDGE SUPERCOMPUTING

Host – CPU, Device - GPU

// Transfer data from host to device memory cudaMemcpy(d\_a, a, sizeof(float) \* array\_size, cudaMemcpyHostToDevice); cudaMemcpy(d\_b, b, sizeof(float) \* array\_size, cudaMemcpyHostToDevice);

> Data transfer from Host to Device

### Vector Addition – GPU program  $SCTain$ **SUPERCOMPUTING**

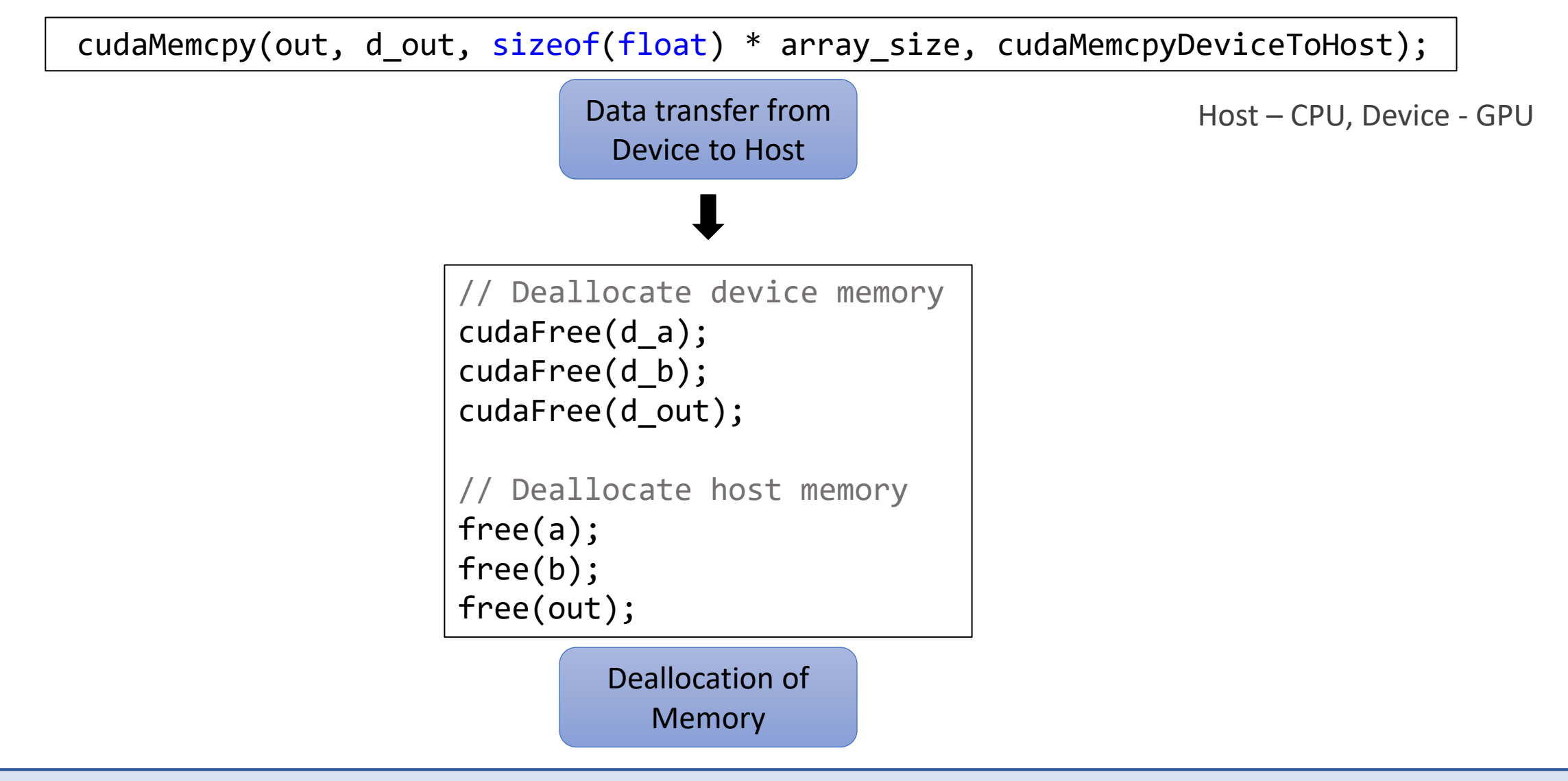

### Vector Addition – GPU program SCtrain RENOWLEDGE SUPERCOMPUTING

Host – CPU, Device - GPU

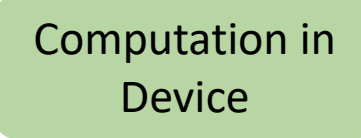

**One thread**

Kernel

global void vector add(float \*out, float \*a, float \*b, int n){ for(int i = 0; i < n; i++){  $out[i] = a[i] + b[i];$ }

```
// Main function
int block_size = 1;
int grid_size = 1;
vector_add<<<grid_size,block_size>>>(d_out, d_a, d_b, N);
cudaDeviceSynchronize();
```
### Vector Addition – GPU program SCtrain RENOWLEDGE SUPERCOMPUTING

Host – CPU, Device - GPU

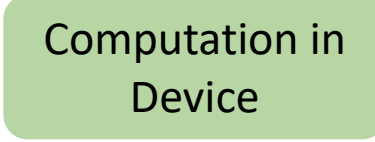

**One block**

Kernel

```
__global___ void vector_add(float *out, float *a, float *b, int n){
int index = threadIdx.x;
int stride = blockDim.x;
for(int i = index; i < n; i += stride){
    out[i] = a[i] + b[i];}
```

```
// Main function
int block size = 256;
int grid size = 1;
vector_add<<<grid_size,block_size>>>(d_out, d_a, d_b, N);
cudaDeviceSynchronize();
```
### Vector Addition – GPU program SCtrain RANOWLEDGE **SUPERCOMPUTING**

Computation in Device **Multiple block Example 20** Computation in **Computation in** Flost – CPU, Device - GPU

```
global void vector add(float *out, float *a, float *b, int n){
int index = blockIdx.x * blockDim.x + threadIdx.x;if (index < n){
  out[index] = a[index] + b[index];}
```

```
// Main function
int block size = 256;
int grid_size = (N + block_size) / block_size; 
vector_add<<<grid_size,block_size>>>(d_out, d_a, d_b, N);
cudaDeviceSynchronize();
```
Remark : We ensure the tail of the array is processed by launching one extra block.

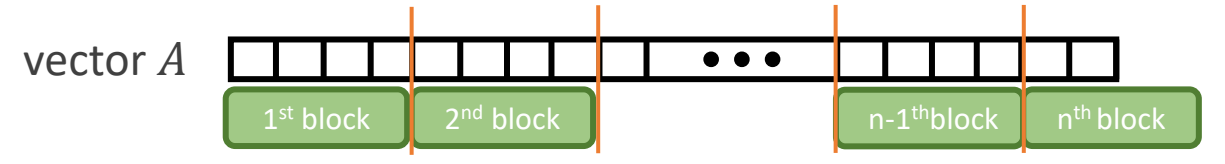

## Slurm - Running programs

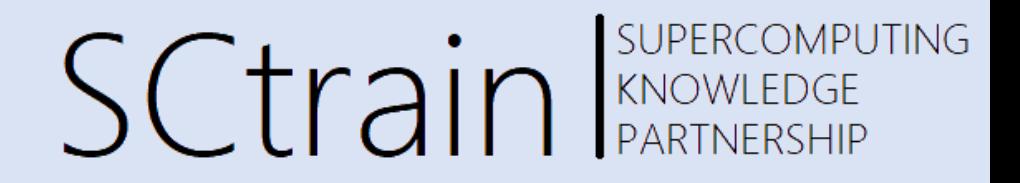

#!/bin/bash #SBATCH --job-name=test #SBATCH --output=res1.txt #SBATCH --ntasks=1

#SBATCH --time=03:00 #SBATCH --partition=gpu #SBATCH --nodelist=gpu01

module purge module load icc module load CUDA

# Operations echo "Job start" ./matvec\_onethread # Operations echo "Job end"

❖ To run the compiled code "matvec\_onethread"

Create the file by the name: submit.sh

Command to launch: sbatch submit.sh

The output from the file is stored in "res1.txt"

This file launches a slot for 3 minutes in the core with gpu.

## Time comparison

Time for data transfer

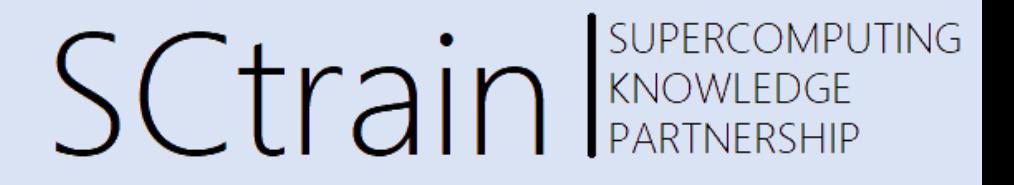

Kernel execution time

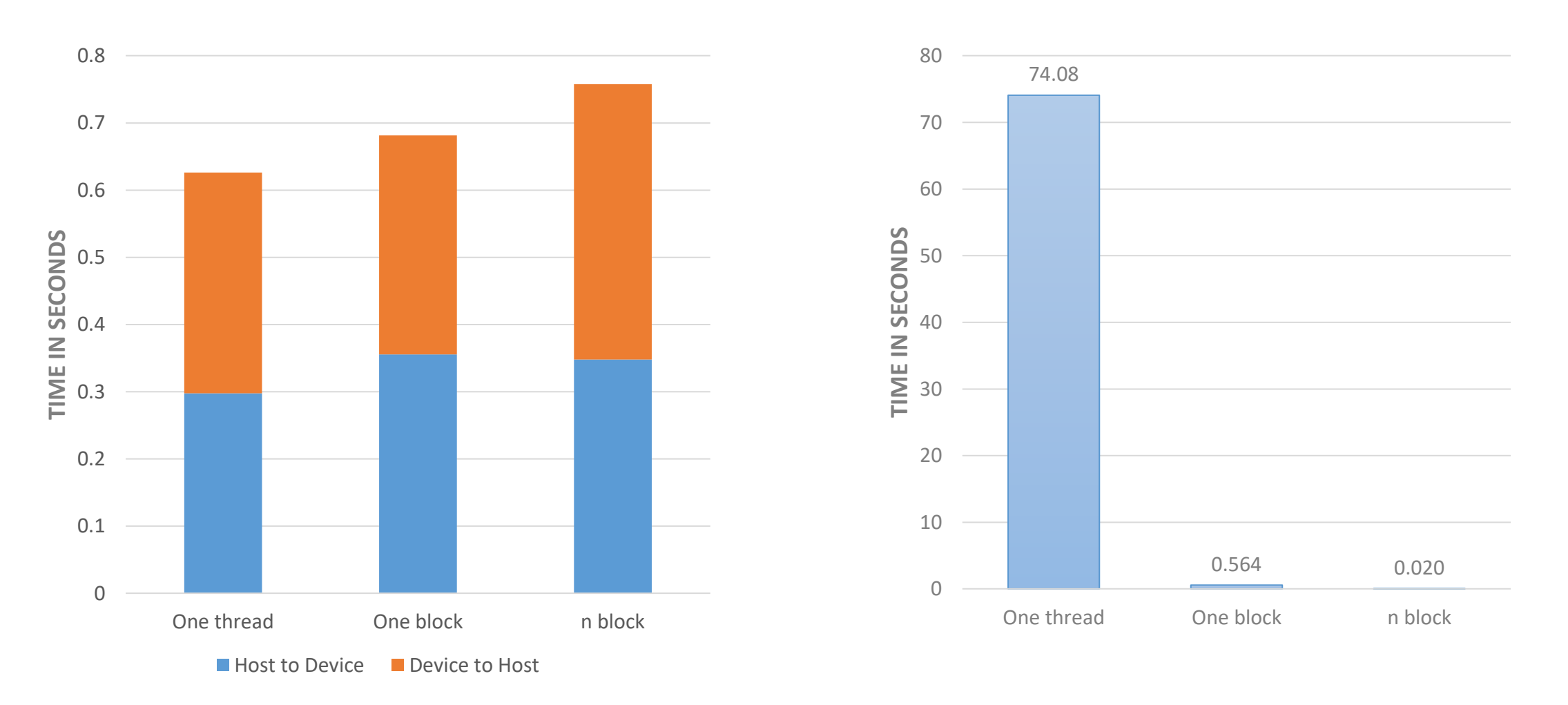

## Code Profiling

SCtrain SUPERCOMPUTING

#### Code profiling – nvprof ./####

#### 1 thread

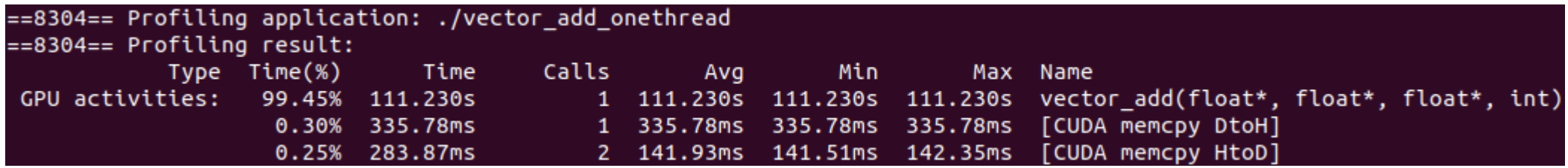

#### 1 block with 256 threads

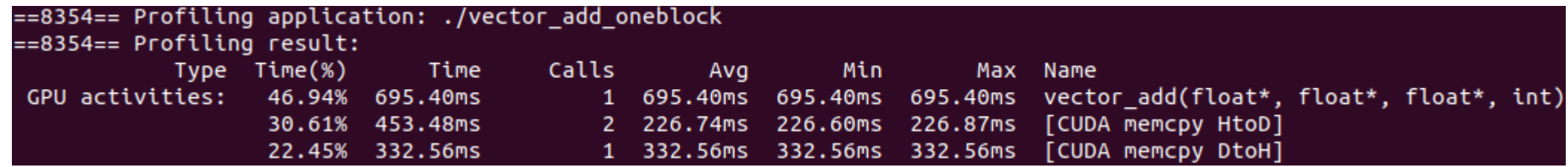

#### N blocks with all threads

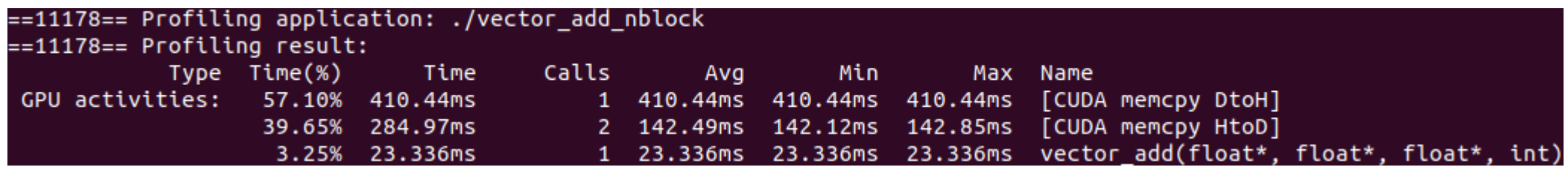

## Code Profiling

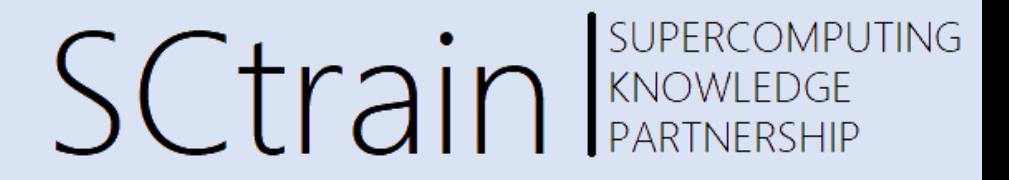

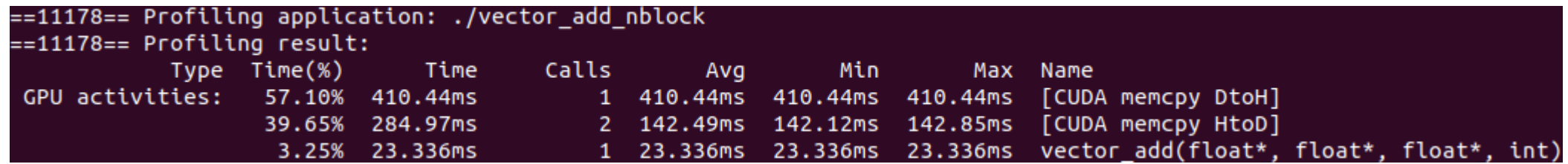

Expensive step is the memory transfer

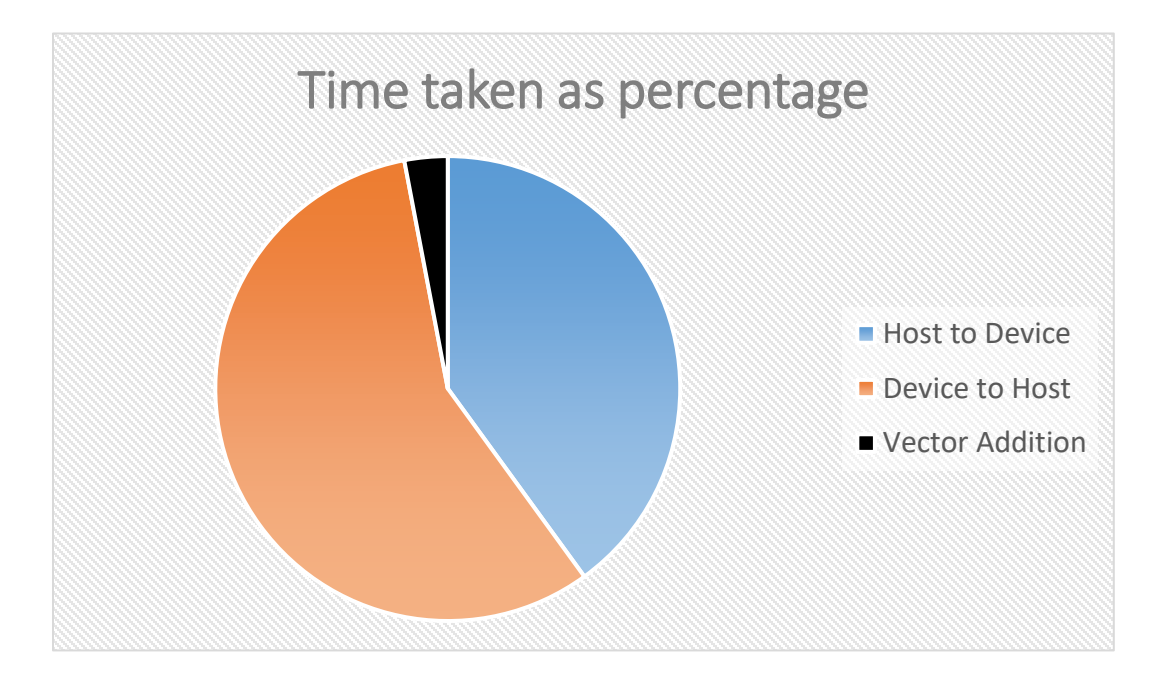

## GPU computation

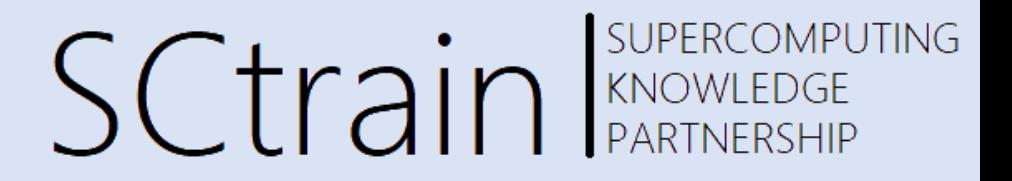

- For a task involving single computation on a data,
	- When a GPU is used most of the time will be spent on copying data between CPU and GPU memory.
- One way to circumvent this problem, if the task allows it, then: ❑Perform simultaneous data transfer and computation ➢Overlap computation and data transfer
- GPU is ideal when many computations needs to be done for a given data.

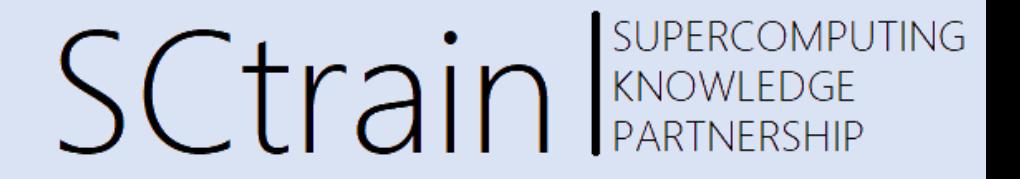

### Thank you for your attention!

<http://sctrain.eu/>

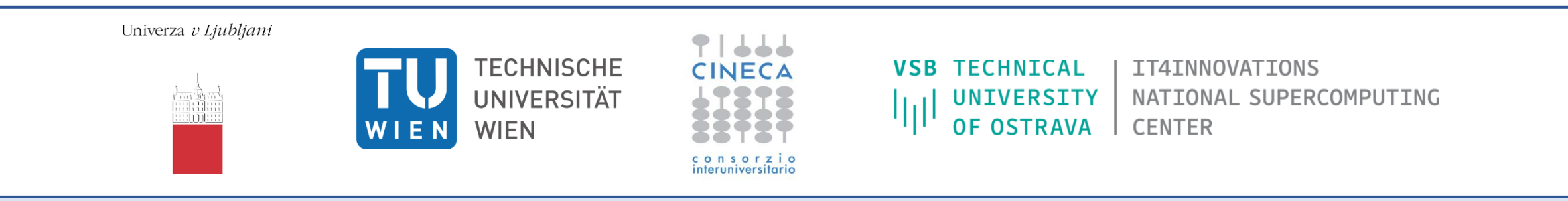

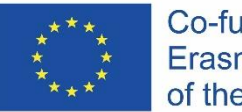

Co-funded by the Erasmus+ Programme of the European Union This project has been funded with support from the European Commission.

This publication [communication] reflects the views only of the author, and the Commission cannot be held responsible for any use which may be made of the information contained therein.